### **Ubiquitous and Mobile Computing CS 528: Media Recorder & Speaking to Android**

### Boya Zhou, Chu Wang, Jin Huang, Roger Wirkala, Yuhan Liu

*Computer Science Dept.*

*Worcester Polytechnic Institute (WPI)*

### **Android Media Recorder**

- Mobile phones have been equipped with sensors able measure and record their surroundings since their inception.
- Media creation and consumption is constantly evolving and so is the way we interact with it.

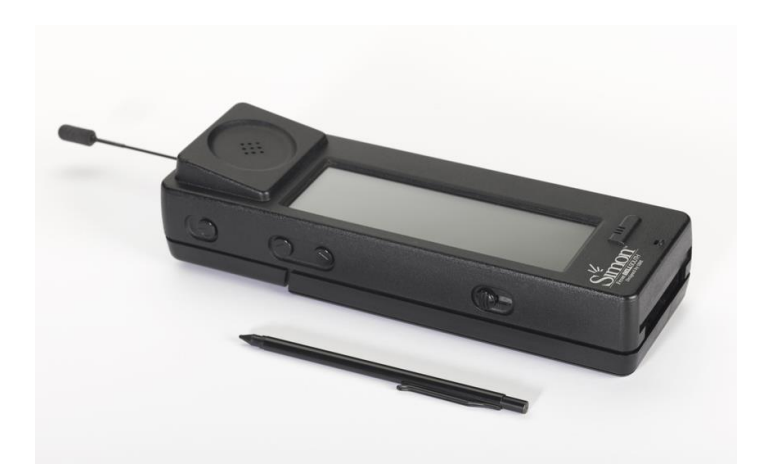

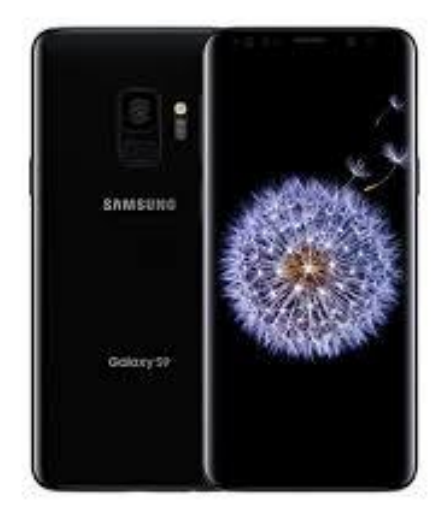

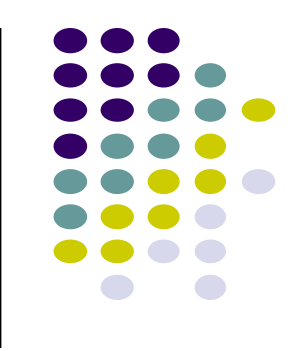

### **Problem Solved**

• Easy, intuitive, and streamlined API for developers to leverage the capture and consumption of various different media mediums

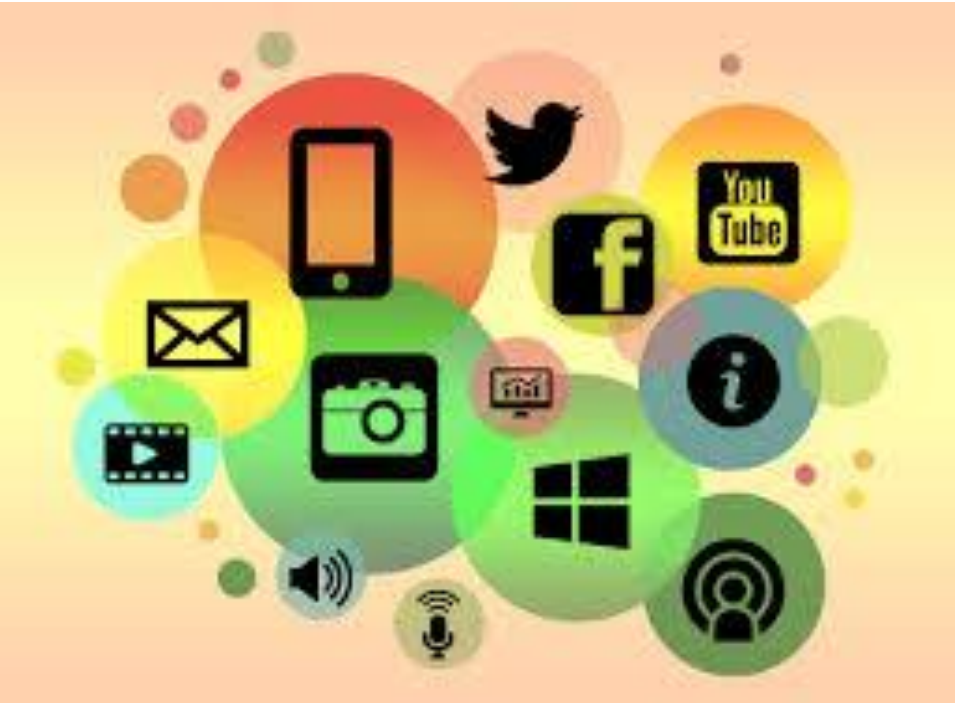

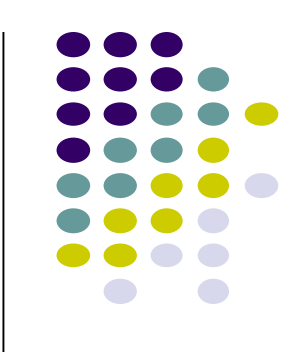

# **Typical Use Case**

- Social Media
- Supplemental material
- Communication
- Almost endless creative possibilities

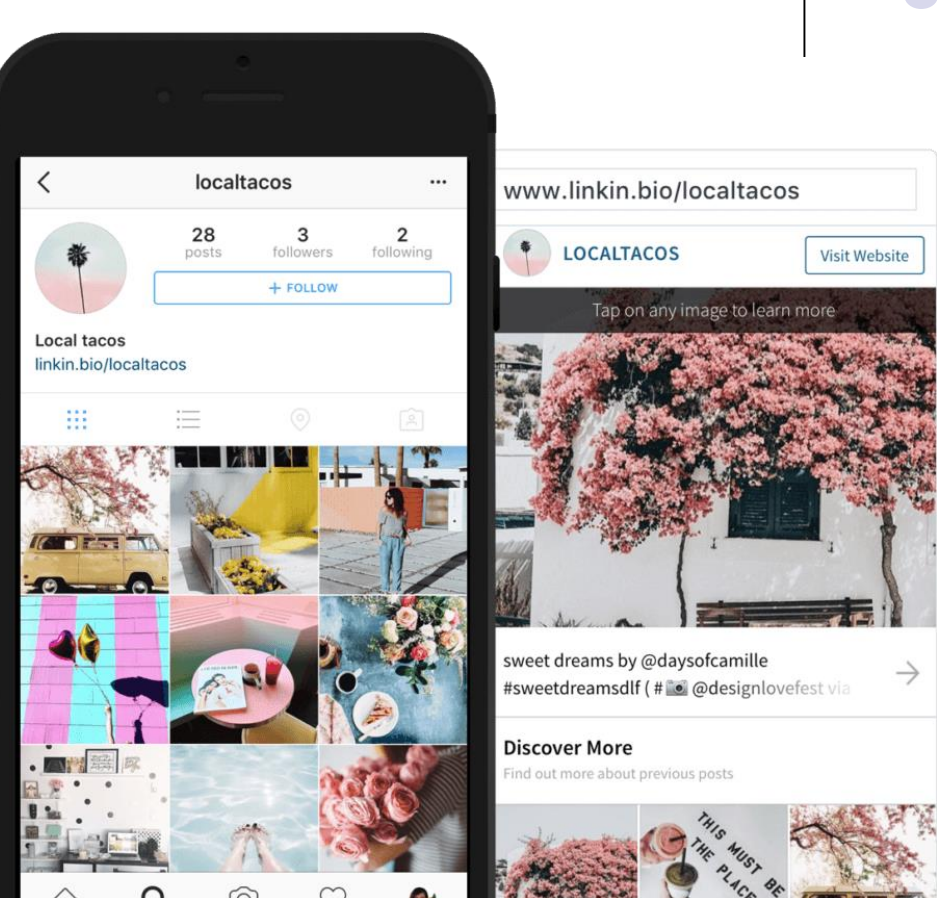

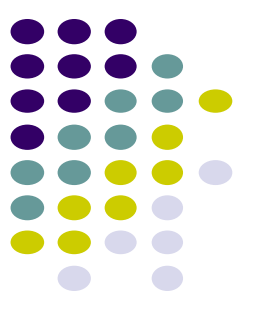

### **Real World Examples**

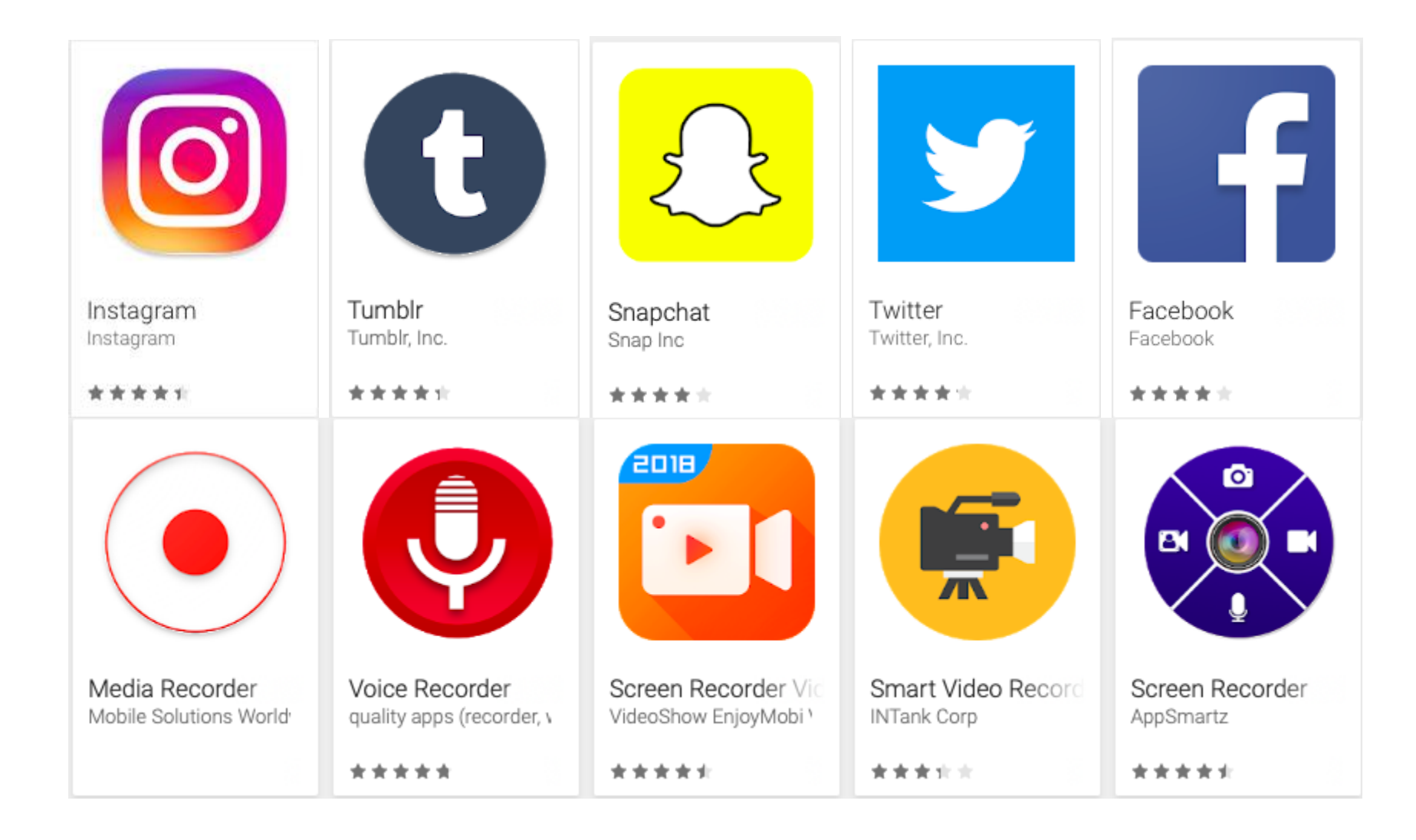

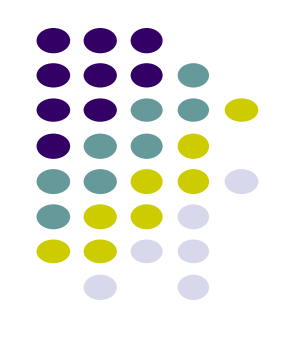

## **Overview of how it works**

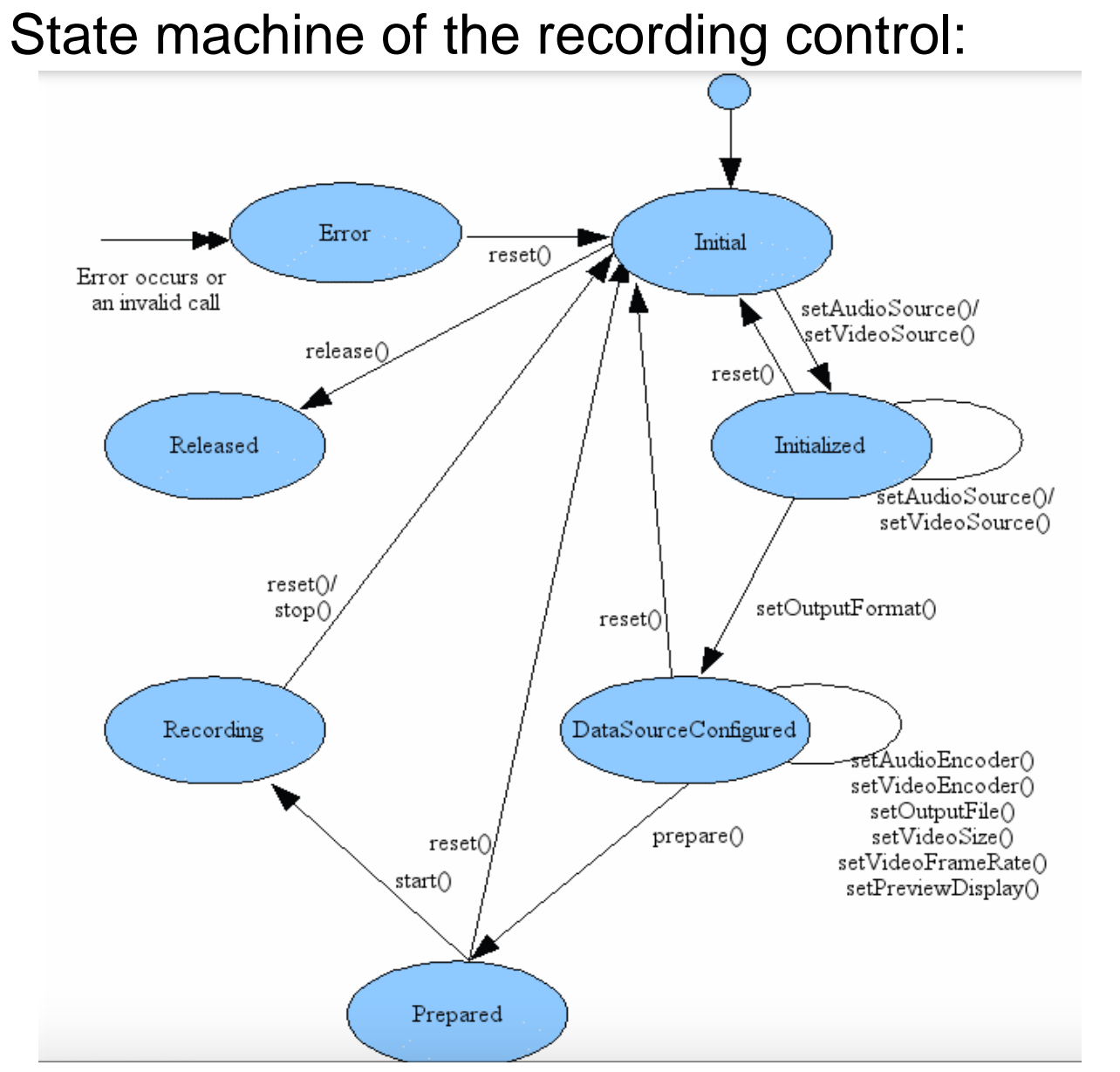

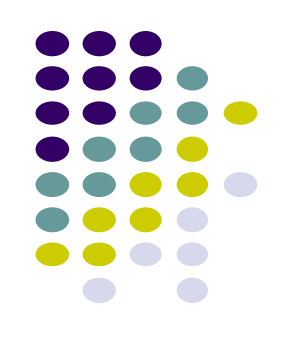

#### Initial state:

Initialize a new instance of MediaRecorder with the following calls

#### Prepare state:

Complete the initialization by calling prepare()

#### Released state:

When you are done with MediaRecorder instance free its resources as soon as possible by calling release()

## **Code snippet(create and run a MediaRecorder)**

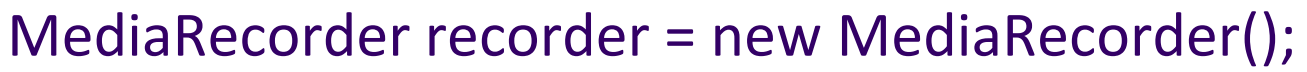

```
recorder.setAudioSource(MediaRecorder.AudioSource.MIC);
recorder.setOutputFormat(MediaRecorder.OutputFormat.THREE_GPP);
recorder.setAudioEncoder(MediaRecorder.AudioEncoder.AMR_NB);
recorder.setOutputFile(PATH_NAME);
recorder.start(); //recording is now started
```

```
…
```

```
recorder.stop();
```

```
recorder.reset();
```

```
recorder.release(); //Now the object cannot be reused
```
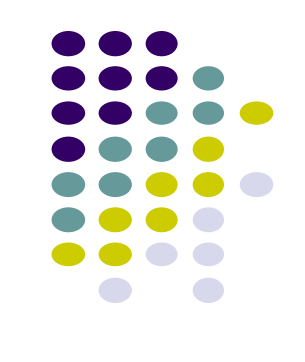

### **Overview of how it works**

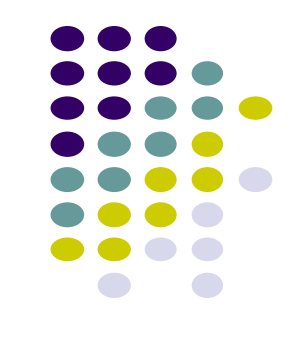

• To be able to record, your app must tell the user that it will access the device's audio input. Include the following permission tag in the app's manifest file:

<uses-permission android:name="android.permission.RECORD\_AUDIO" />

• RECORD AUDIO is considered a "dangerous" permission since it may pose risk to a user's privacy. Starting with Android 6.0 an app that uses a dangerous permission must ask the user for approval at run time. ActivityCompat.requestPermissions() is used to implement this behavior.

## **Code snippet (request permissions)**

public class AudioRecordTest extends AppCompatActivity {

private static final String LOG TAG = "AudioRecordTest"; private static final int REQUEST\_RECORD\_AUDIO\_PERMISSION = 200; private boolean permissionToRecordAccepted = false; private String [] permissions = {Manifest.permission.RECORD\_AUDIO};

```
@Override
public void onRequestPermissionsResult(int requestCode,
@NonNull String[] permissions, @NonNull int[] grantResults) {
    super.onRequestPermissionsResult(requestCode, permissions, grantResults);
    switch (requestCode){
        case REQUEST_RECORD_AUDIO_PERMISSION:
            permissionToRecordAccepted =
            grantResults[0] == PackageManager.PERMISSION_GRANTED;
            break;
      (!permissionToRecordAccepted ) finish();
```
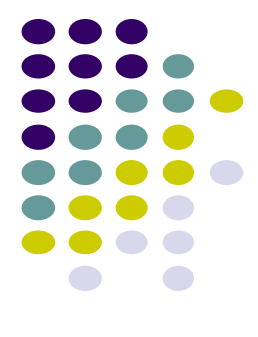

# **Code snippet(how to make video recording)**

```
private void onRecord(boolean start) {
    if (start) \{startRecording();
    \} else {
        stopRecording();
    y.
ł
private void onPlay(boolean start) {
    if (start) \{startPlaying();
    \} else {
        stopPlaying();
    Y.
}
private void startPlaying() {
   mPlayer = new MedianPlayer();try {
        mPlayer.setDataSource(mFileName);
        mPlayer.prepare();
        mPlayer.start();
    } catch (IOException e) {
        Log.e(LOG_TAG, "prepare() failed");
```
### **Code snippet(how to make video recording)**

```
private void startRecording() {
    mRecorder = new MediaRecorder();
    mRecorder.setAudioSource(MediaRecorder.AudioSource.MIC);
    mRecorder.setOutputFormat(MediaRecorder.OutputFormat.THREE_GPP);
    mRecorder.setOutputFile(mFileName);
    mRecorder.setAudioEncoder(MediaRecorder.AudioEncoder.AMR_NB);
    try {
       mRecorder.prepare();
    } catch (IOException e) {
        Log.e(LOG_TAG, "prepare() failed");
    mRecorder.start();
private void stopRecording() {
    mRecorder.stop();
    mRecorder release();
    mRecorder = null;
```
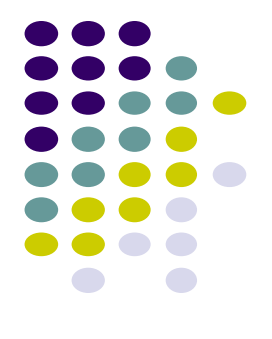